# **QGIS Application - Bug report #8710**

**cmake mises missing Qsci**

*2013-09-27 09:50 AM - marisn -*

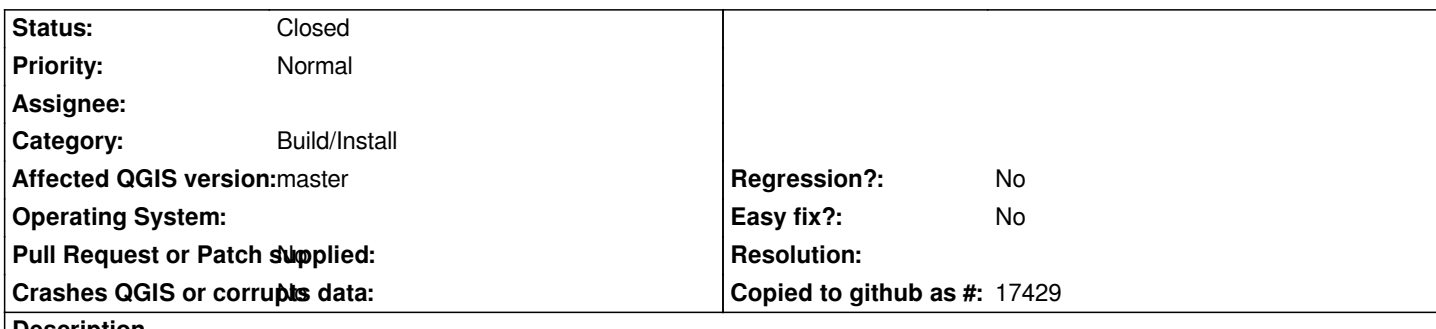

## **Description**

*Today's (and already for some time) master spits an error on startup about missing Qsci, but cmake doesn't complain about it. If Qsci is a mandatory dependency, it has to be enforced. If it isn't - parts requiring it shouldn't be compiled.*

*Gentoo ~AMD64*

*Couldn't load plugin 'processing' from ['/home/maris/soft/qgis\_bin/share/qgis/python', '/home/maris/.qgis2/python', '/home/maris/.qgis2/python/plugins', '/home/maris/soft/qgis\_bin/share/qgis/python/plugins', '/usr/lib64/python27.zip', '/usr/lib64/python2.7', '/usr/lib64/python2.7/plat-linux2', '/usr/lib64/python2.7/lib-tk', '/usr/lib64/python2.7/lib-old', '/usr/lib64/python2.7/lib-dynload', '/usr/lib64/python2.7/site-packages', '/usr/lib64/python2.7/site-packages/geos', '/usr/lib64/python2.7/site-packages/gst-0.10', '/usr/lib64/python2.7/site-packages/gtk-2.0', '/usr/lib64/python2.7/site-packages/wx-2.9.4-gtk2']*

*Traceback (most recent call last):*

 *File "/home/maris/soft/qgis\_bin/share/qgis/python/qgis/utils.py", line 182, in loadPlugin import* (packageName)  *File "/home/maris/soft/qgis\_bin/share/qgis/python/qgis/utils.py", line 453, in \_import mod = \_builtin\_import(name, globals, locals, fromlist, level) File "/home/maris/soft/qgis\_bin/share/qgis/python/plugins/processing/\_\_init\_\_.py", line 27, in from processing.tools.general import \* File "/home/maris/soft/qgis\_bin/share/qgis/python/qgis/utils.py", line 453, in \_import mod = \_builtin\_import(name, globals, locals, fromlist, level) File "/home/maris/soft/qgis\_bin/share/qgis/python/plugins/processing/tools/general.py", line 28, in from processing.core.Processing import Processing File "/home/maris/soft/qgis\_bin/share/qgis/python/qgis/utils.py", line 453, in \_import mod = \_builtin\_import(name, globals, locals, fromlist, level)* File "/home/maris/soft/qgis\_bin/share/qgis/python/plugins/processing/core/Processing.py", line 49, in  *from processing.r.RAlgorithmProvider import RAlgorithmProvider File "/home/maris/soft/qgis\_bin/share/qgis/python/qgis/utils.py", line 453, in \_import mod = \_builtin\_import(name, globals, locals, fromlist, level) File "/home/maris/soft/qgis\_bin/share/qgis/python/plugins/processing/r/RAlgorithmProvider.py", line 32, in from processing.gui.EditScriptAction import EditScriptAction File "/home/maris/soft/qgis\_bin/share/qgis/python/qgis/utils.py", line 453, in \_import mod = \_builtin\_import(name, globals, locals, fromlist, level) File "/home/maris/soft/qgis\_bin/share/qgis/python/plugins/processing/gui/EditScriptAction.py", line 27, in from processing.gui.ScriptEditorDialog import ScriptEditorDialog File "/home/maris/soft/qgis\_bin/share/qgis/python/qgis/utils.py", line 453, in \_import mod = \_builtin\_import(name, globals, locals, fromlist, level) File "/home/maris/soft/qgis\_bin/share/qgis/python/plugins/processing/gui/ScriptEditorDialog.py", line 30, in from PyQt4.Qsci import \**

 *mod = \_builtin\_import(name, globals, locals, fromlist, level) ImportError: No module named Qsci*

*Python versija: 2.7.5 (default, Aug 19 2013, 12:55:26) [GCC 4.7.3]*

*QGIS versija: 2.1.0-Master Master, c9de713*

*Python ceļš: ['/home/maris/soft/qgis\_bin/share/qgis/python', u'/home/maris/.qgis2/python', u'/home/maris/.qgis2/python/plugins', '/home/maris/soft/qgis\_bin/share/qgis/python/plugins', '/usr/lib64/python27.zip', '/usr/lib64/python2.7', '/usr/lib64/python2.7/plat-linux2', '/usr/lib64/python2.7/lib-tk', '/usr/lib64/python2.7/lib-old', '/usr/lib64/python2.7/lib-dynload', '/usr/lib64/python2.7/site-packages', '/usr/lib64/python2.7/site-packages/geos', '/usr/lib64/python2.7/site-packages/gst-0.10', '/usr/lib64/python2.7/site-packages/gtk-2.0', '/usr/lib64/python2.7/site-packages/wx-2.9.4-gtk2']*

#### **History**

## **#1 - 2013-09-27 10:06 AM - Jürgen Fischer**

*There's nothing to compile - just the python console depends on QSci.*

## **#2 - 2013-09-27 10:18 AM - Larry Shaffer**

*- Status changed from Open to Feedback*

*Hi,*

Like Jürgen mentions, you currently only need to ensure the Python module is installed (though the C++ lib *may* become a CMake dependency with the *next QGIS version).*

*I'm not familiar with Gentoo, but it looks like you would just need to install qscintilla-python ? The C++ lib should be installed as a dependency of the Python module.*

#### **#3 - 2013-09-28 12:00 AM - marisn -**

*Processing is a default plugin, right? If it is so, during compilation time is necessary to check for it's dependencies as it doesn't pass the normal plugin installation routine.*

*Current situation is not OK, as QGIS is trying to use a component even during ccmake part necessary components weren't located.*

*There are three options:*

- *1) mark QSci as a mandatory dependency;*
- *2) do not install processing and other parts depending on QSci if it's missing;*
- *3) install but disable per default.*

*I don't know what for QSci is used and how deep is this integration to tell which of the options should be chosen.*

## **#4 - 2013-10-19 11:24 AM - Georg Reutelsterz**

*Hello, I had the same problem by opening the console from qgis 2.x under OpenSuSE 12.1*

*The error message was:*

*Konnte Python-Konsole nicht öffnen:*

 *...*

*ImportError: No module named Qsci*

*Solution:*

*I installed the package python-qscintilla, nevertheless there was no dependency for this package by installing qgis.*

# **#5 - 2014-07-28 08:29 AM - Matthias Kuhn**

*- Status changed from Feedback to Closed*

*This is a distribution issue.*

*Please open a ticket on your distribution bugtracker.*